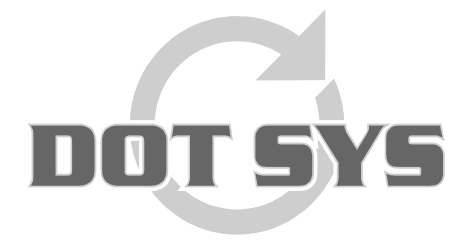

Hoogstraat 25 C B-2870 Puurs Tel.: +32 3 844.35.23 E-mail: [support@dotsys.eu](mailto:support@dotsys.eu) Website: [www.dotsys.eu](http://www.dotsys.eu/)

Wanneer het om Tijd gaat

# DataFox fingerprint reader

Hierbij de procedure bij het gebruik van de vingerafdrukscanner op de DataFox klok.

1. Op het beginscherm op de klok heeft u verschillende mogelijkheden om te tikken. Bij de DataFox klokken met een vingerafdrukscanner heeft u nog een extra optie: "menu" Hiermee kan u vingerafdrukken toevoegen, verwijderen en controleren.

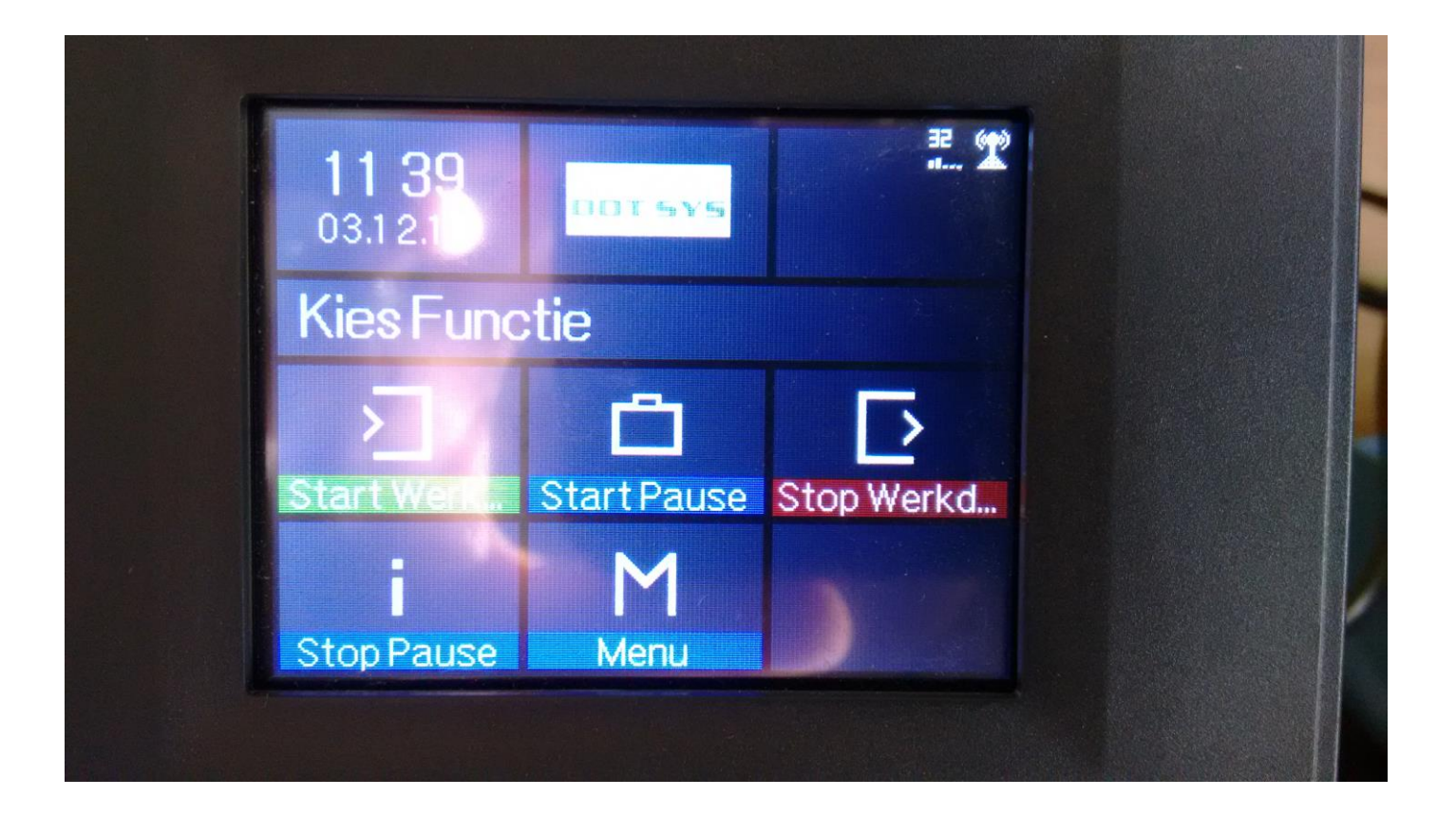

2. Vervolgens vraagt de klok om een wachtwoord op te geven. Dit wordt nader bepaald bij het plaatsen van de klok en in overleg met de verantwoordelijke van de afdeling.

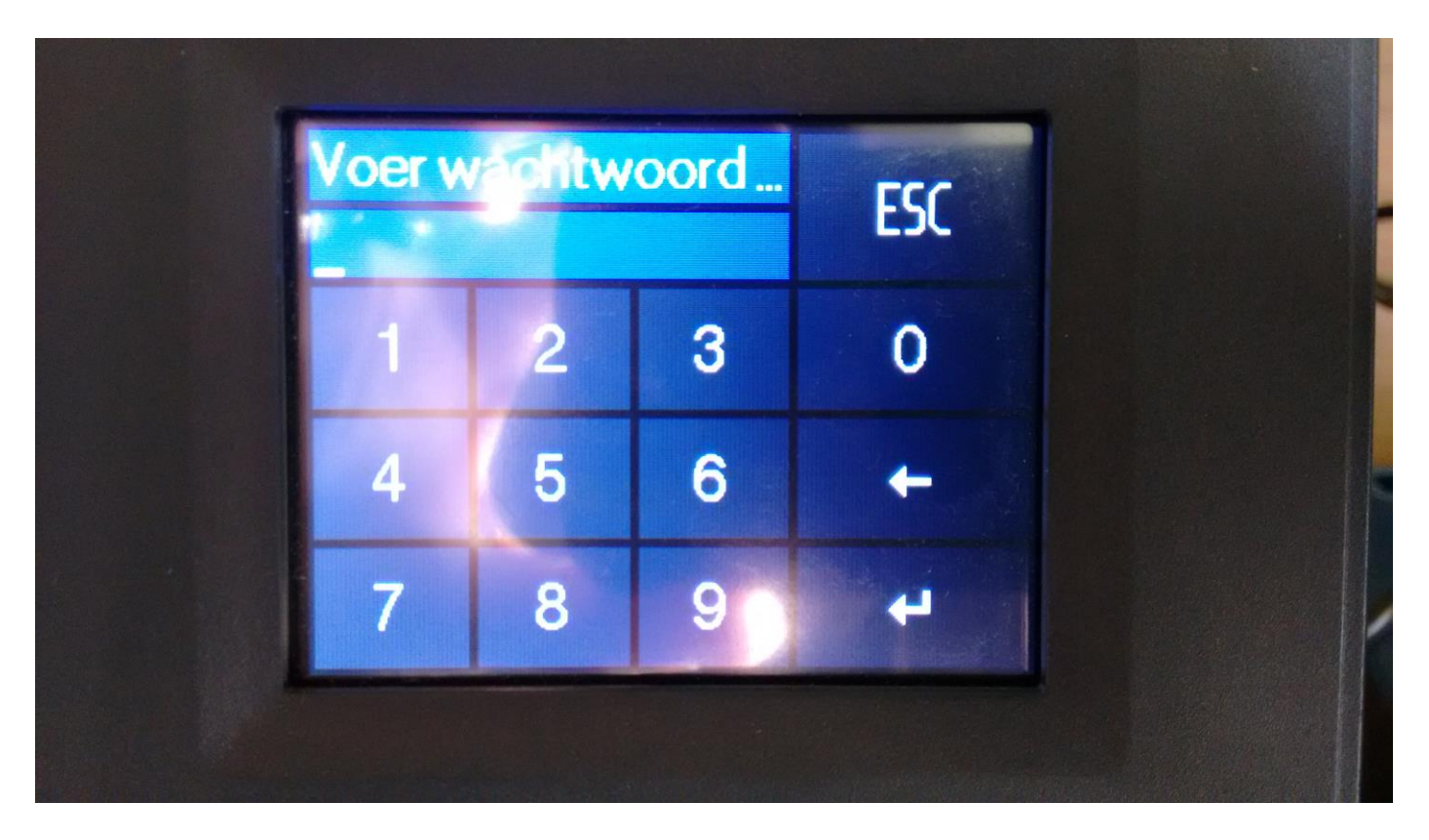

3. Wanneer de klok uw code accepteert komt u op het volgende scherm. Hier heeft u maar één optie: "Vingerafdruk". Hier kan u vanzelfsprekend de nodige wijzingen aanbrengen i.v.m. vingerafdrukken.

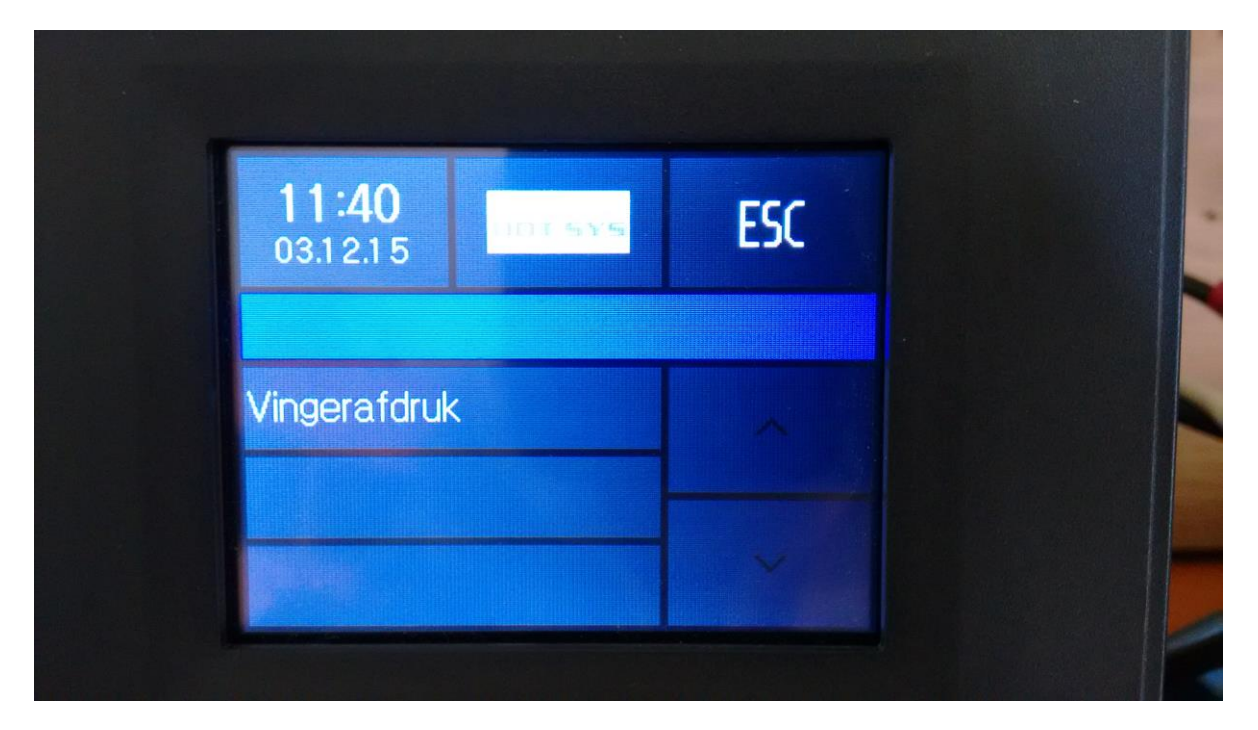

4. Als u heeft gedrukt op menu optie "vingerafdruk" komt u op het volgende scherm.

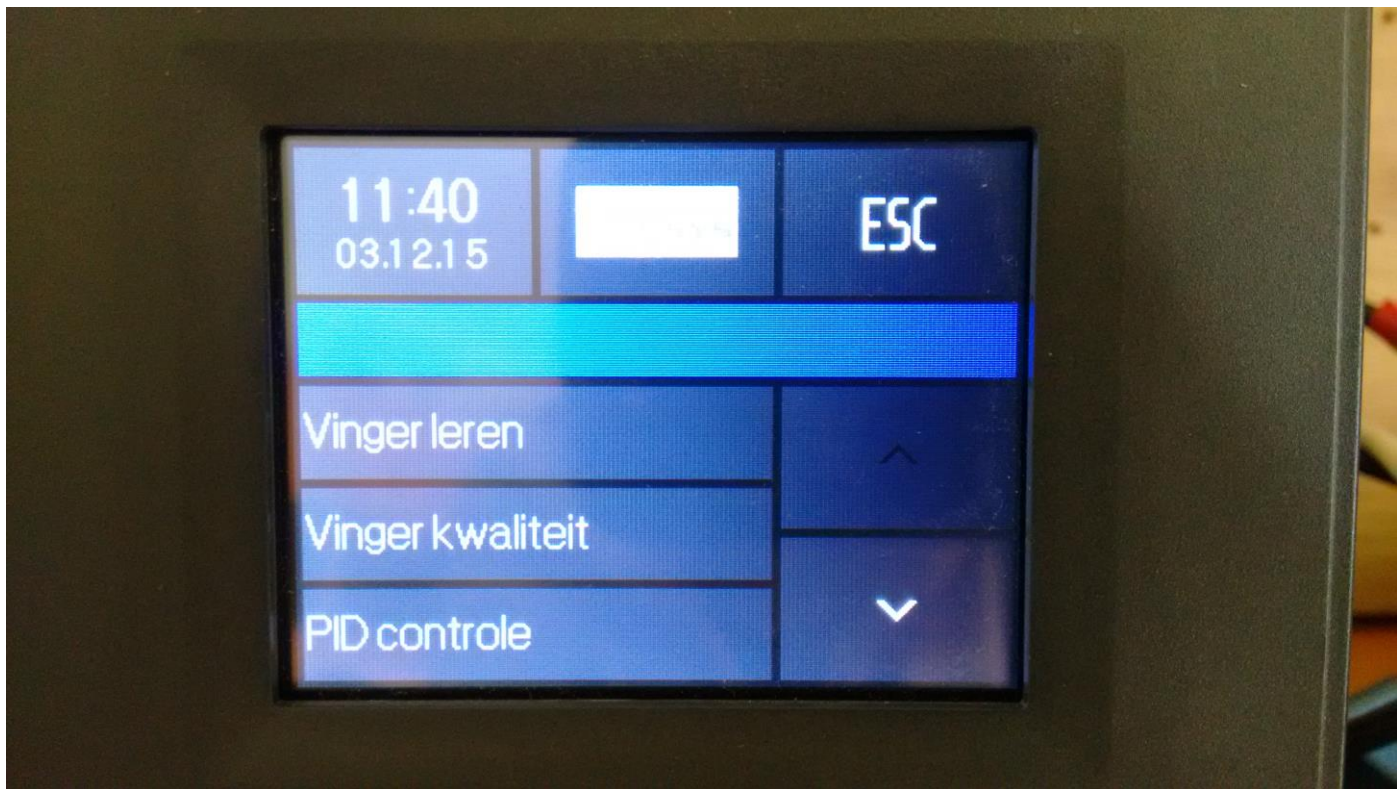

- In dit menu kan u de volgende opties terugvinden.
	- 1. Vinger leren: Hier kan u voor een persoon een vingerafdruk toevoegen. Let op dat de persoon eerst moet bestaan in de Timemanager! U gebruikt het persoonsnummer uit de TimeManager om aan te duiden bij wie de vingerafdruk hoort. (PID = persoon Identificatie nummer)

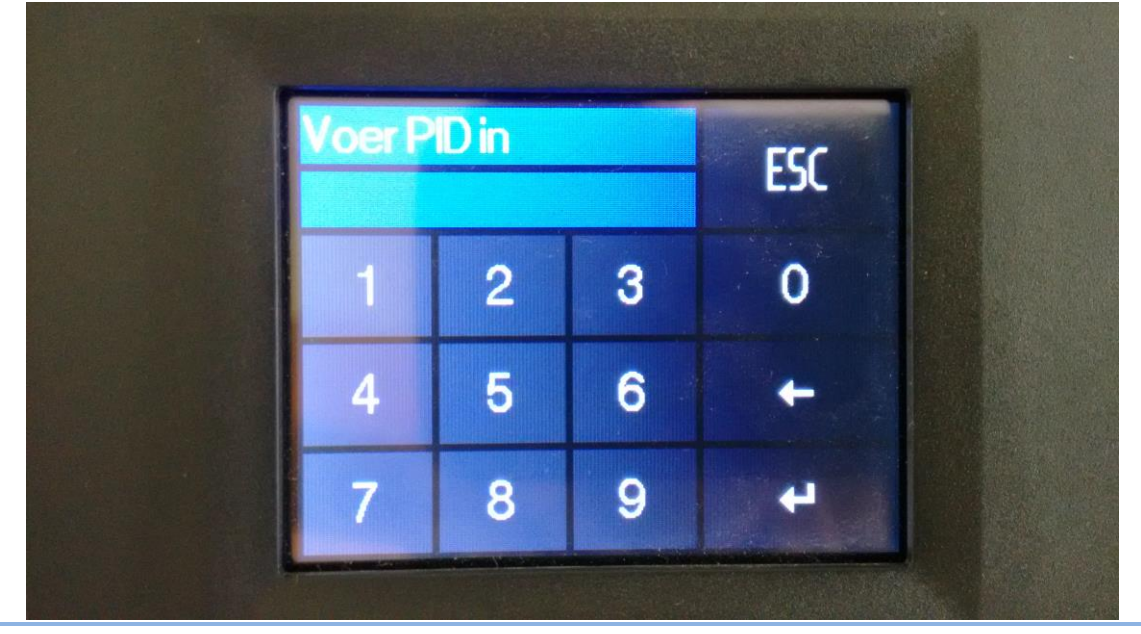

- 2. Vinger kwaliteit: Een eenvoudige manier om te testen hoe goed/slecht uw vinger wordt uitgelezen. Dit is een goeie indicatie voor welke vingers u best gebruikt. Hiermee kan u ook makkelijk de klok even testen om een betere feeling te krijgen met hoe u precies uw vinger op de klok plaatst.
- 3. PID controle: Hiermee kan u controleren of uw vingerafdruk correct is opgeslagen in de klok. Als de vinger herkend wordt geeft deze de persoons ID weer.

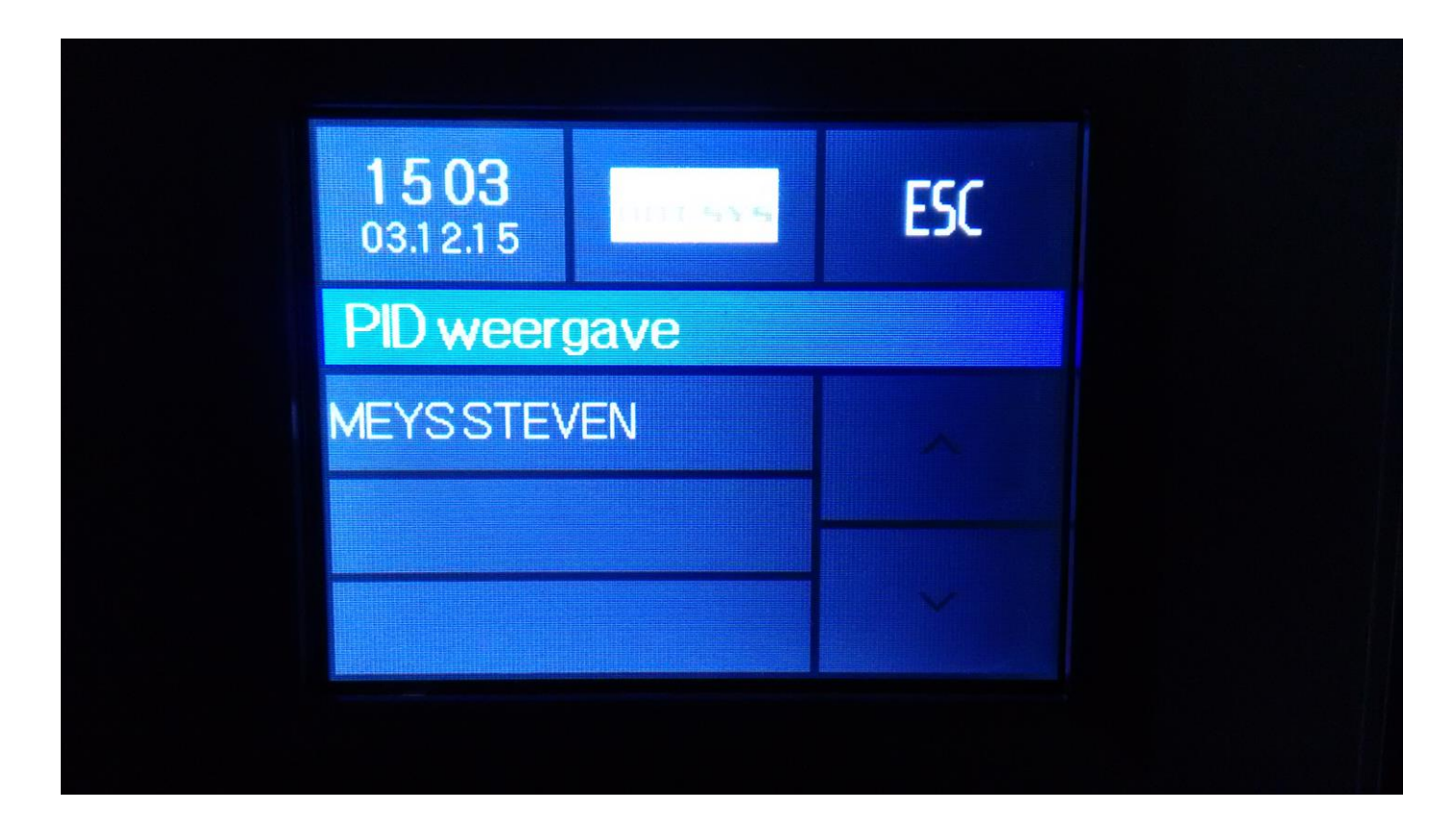

4. Vinger Wissen: Als u op de pijl naar beneden drukt, krijgt u de laatste optie te zien. Hiermee kan u vingerafdrukken wissen.

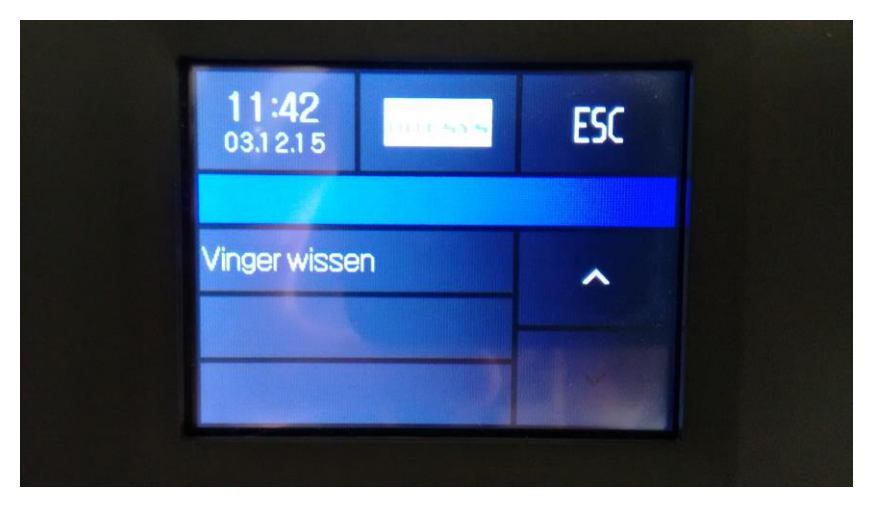

LET OP: de fingerprint reader en het scherm mogen niet met zeep of bijtende producten schoongemaakt worden! Enkel een droge of licht vochtige doek zijn voldoende. Zie de richtlijnen aangegeven door Datafox op de volgende pagina's.

## **HINWEISE | NOTIFICATION**

### $\mathbf{1}$ **Bedienungshinweise** | Operation Instructions

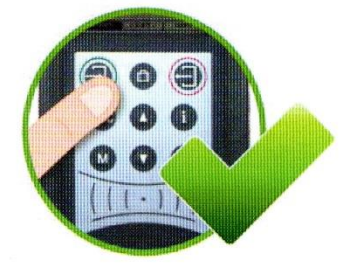

Die Tasten der Geräte dürfen nur mit dem Finger betätigt werden. Verwenden Sie auf keinen Fall zum Drücken der Tasten spitze oder harte Gegenstände wie Schlüssel, Transponder oder Münzen.

The buttons of the devices may only be pushed using fingers. Under no circumstances should the buttons be pressed by hard or pointy objects such as keys, transponders or coins.

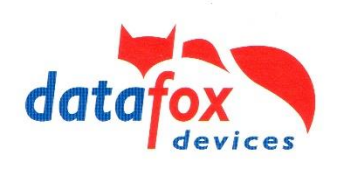

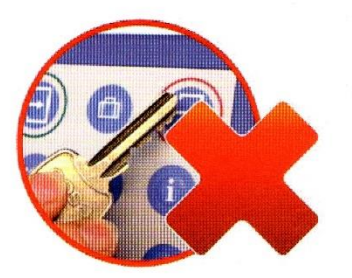

#### $\overline{\mathbf{2}}$ **Reinigung | Cleaning**

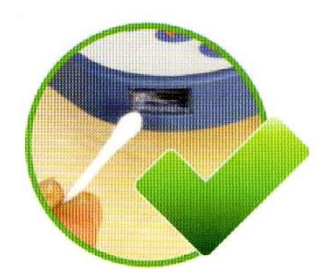

Bei Verschmutzung der Laserscanner-Fenster müssen diese gereinigt werden, um die einwandfreie Funktion zu erhalten. Verwenden Sie dazu Wattestäbchen und Wasser oder einen milden Reiniger (keine Scheuermilch oder ätzende Reiniger) und säubern Sie damit das Fenster. Keinesfalls dürfen spitze Gegenstände zum Säubern verwendet werden, da das Laserscanner-Fenster dadurch zerkratzt wird und dies die Funktionstüchtigkeit des Lasers beeinträchtigt.

Impure laser scanning windows have to be cleaned to keep up the functionality. Use cotton swabs and water, or a gentle cleanser (no scrubbing solution or acidic cleaner) to clean the window. Never use pointy objects for cleaning. This may scratch the scanning window and effects the functionality of the laser.

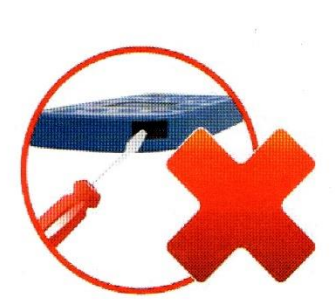

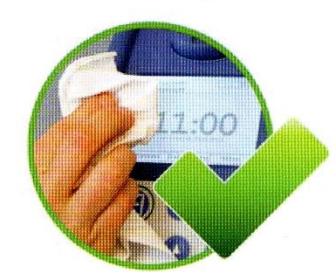

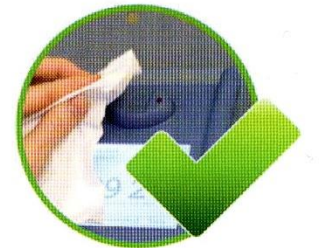

Zum Entfernen von Verunreinigungen besonders am Display, der Tastatur und dem Fingerscanner, verwenden Sie bitte nur ein trockenes oder maximal leicht feuchtes Tuch.

Auf keinen Fall dürfen Scheuermilch oder ätzende Reinigungsmittel verwendet werden.

For the removal of smudges, especially on the display, the keypad and the finger scanner, please only use a dry or very damp cloth. Never use a scrubbing solution or acidic cleaner.

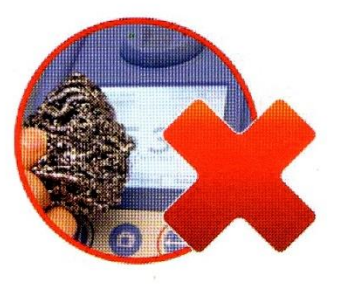

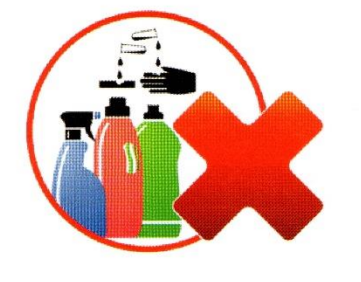

3 Zutrittskontrolle Auftragszeiterfassung Personalzeiterfassung Maschinendatenerlassung Industrie-PCs Mobile PCs Kundenspezifische Lösun ung Telematik Betriebsdatenerfassung Embedded-Lösungen Maschinendatenerfassung Prozessdatenerfassung Mobile Datenerfassung Indu

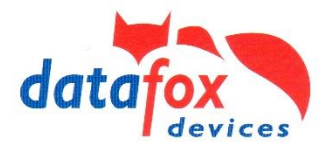

#### $\overline{\mathbf{3}}$ Sicherheitshinweise | Safety Notes

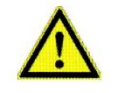

Das Gerät darf nur bestimmungsgemäß entsprechend der Angaben im Benutzerhandbuch betrieben werden. Führen Sie keinerlei Fremdgegenstände in Öffnungen und Anschlüsse ein.

The device must only be operated according to the instructions given in the manual. Do no insert any foreign objects into the openings and ports. The device must not be opened. All maintenance work must only be performed by authorized specialists.

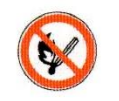

Manche Geräte enthalten einen Lithium-Ionen Akku oder eine Lithium Batterie. Nicht ins Feuer werfen!

Some devices contain a lithium ion battery or a lithium battery. Do not throw into fire!

In Bereichen, in welchen Handyverbot besteht, müssen GSM, WLAN und gegebenenfalls auch andere Funkmodule abgeschaltet werden. Halten Sie bei der Benutzung des Gerätes einen Sicherheitsabstand von mindestens 20 cm zum implantierten Herzschrittmacher ein, um eventuelle Störungen zu vermeiden. Schalten Sie das Gerät sofort aus, wenn Beeinträchtigungen zu vermuten sind.

Bei Lasergeräten der Klasse 2 ist das Auge bei zufälligem, kurzzeitigem Hineinschauen in die Laserstrahlung durch den Lidschlussreflex und/oder Abwend-Reaktionen geschützt. Diese Geräte dürfen deshalb ohne weitere Schutzmaßnahmen eingesetzt werden. Trotzdem sollte man nicht in den Laserstrahl des Laserscanners blicken.

In areas with cellphone ban, GSM, WLAN and other cellular modems must be turned off. Persons with heart pacemakers: When using the device, maintain a distance of at least 20 cm between the heart pacemaker and the device in order to avoid possible interferences. Turn the device off immediately if interferences are assumed.

In case of laser devices of class 2, the eye is protected by the blink reflex and/or turning reactions if you briefly and accidentally look into the laser beam. The devices may be used without further protective measures. Nevertheless, avoid looking directly into the laser beam of the laser scanner.

#### 4 **Entsorgung | Disposal**

Beachten Sie unbedingt die örtlichen Vorschriften für die Entsorgung von Verpackungsmaterialien, verbrauchten Akkus / Batterien und ausgedienten Elektrogeräten. Dieses Produkt stimmt mit der EG-Richtlinie 2002/95/EG, deren Anhängen und dem Beschluss des Rates der EG zur Beschränkung der Nutzung von gefährlichen Stoffen in elektrischen und elektronischen Geräten überein. Das Gerät fällt unter das am 13. Februar 2003 in Kraft getretene und in der Bundesrepublik Deutschland am 18. August 2005 umgesetzte europäische Gesetz zur Vermeidung von Elektround Elektronikmüll (ElektroG).

Observe local regulations concerning the disposal of packaging material, used batteries and scrapped electrical equipment. This product complies with the EU Directive No. 2002/95/EC, its appendices and the Council Decision laying down the restrictions of the use of hazardous substances in electrical and electronic equipment. The device is covered by the European Directive on Waste Electrical and Electronic Equipment which came into force on February 13, 2003 and was translated into the legislation of the Federal Republic of Germany on August 18, 2005.

### Somit darf das Gerät nicht über den Hausmüll entsorgt werden!

Do not dispose the device in domestic wastel

Sie als Benutzer sind dafür verantwortlich, dass jeder Elektro- oder Elektronikmüll über die entsprechenden Stellen, zum Beispiel den Werkstoffhof, entsorgt wird. Das korrekte Entsorgen von Elektround Elektronikmüll schützt das menschliche Leben und die Umwelt.

As the user, it lies within your responsibility to dispose electrical and electronic equipment via the designated collection facilities. The correct disposal of electrical and electronic equipment protects human life and the environment.

#### 5 **Technische Hinweise | Technical Notes**

Das Gerät darf extern nur mit einer Stromquelle mit begrenzter Leistung, entsprechend EN 60950-1 betrieben werden. The device must only run with a power source with limited capacity, according to EN 60950-1.

Dockingstation | Docking Station:  $9 - 12$  V AC / DC MasterIV-Geräte V3 | MasterIV V3 devices: 12 - 24 V AC / DC MasterlV-Geräte V4 | MasterlV V4 devices: 12 - 18 DC

IPC-Geräte | Industrial PCs:

12 V DC Tischnetzteil mit Hohlstecker | power adapter with DC connector 12 V / 24 V Fahrzeuganschluss mit Flachstecker | vehicle connection with flat plug

a Zutrittskontrolle Auftragszeiterfassung Personalzeiterfassung Maschinendatenerfassung Industrie-PCs Mobile PCs Kundenspezifische Lösun ung Telematik Betriebsdatenerfassung Embedded-Lösungen Maschinendatenerfassung Prozessdatenerfassung Mobile Datenerfassung Indu